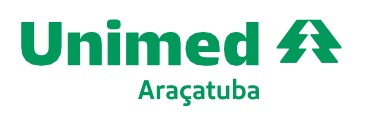

**www.unimedaracatuba.coop.br** RuaRio de Janeiro,357 16015-150 - VilaMendonça- Araçatuba- SP **T.** (18)3636-1300

# **Dúvidas frequentes Zitrus – Rede Credenciada:**

### **1. Como acessar o sistema?**

O acesso ocorre via link, não é necessário instalar nenhum programa. O atalho está disponível no site da Unimed Araçatuba: https://unimedaracatuba.coop.br

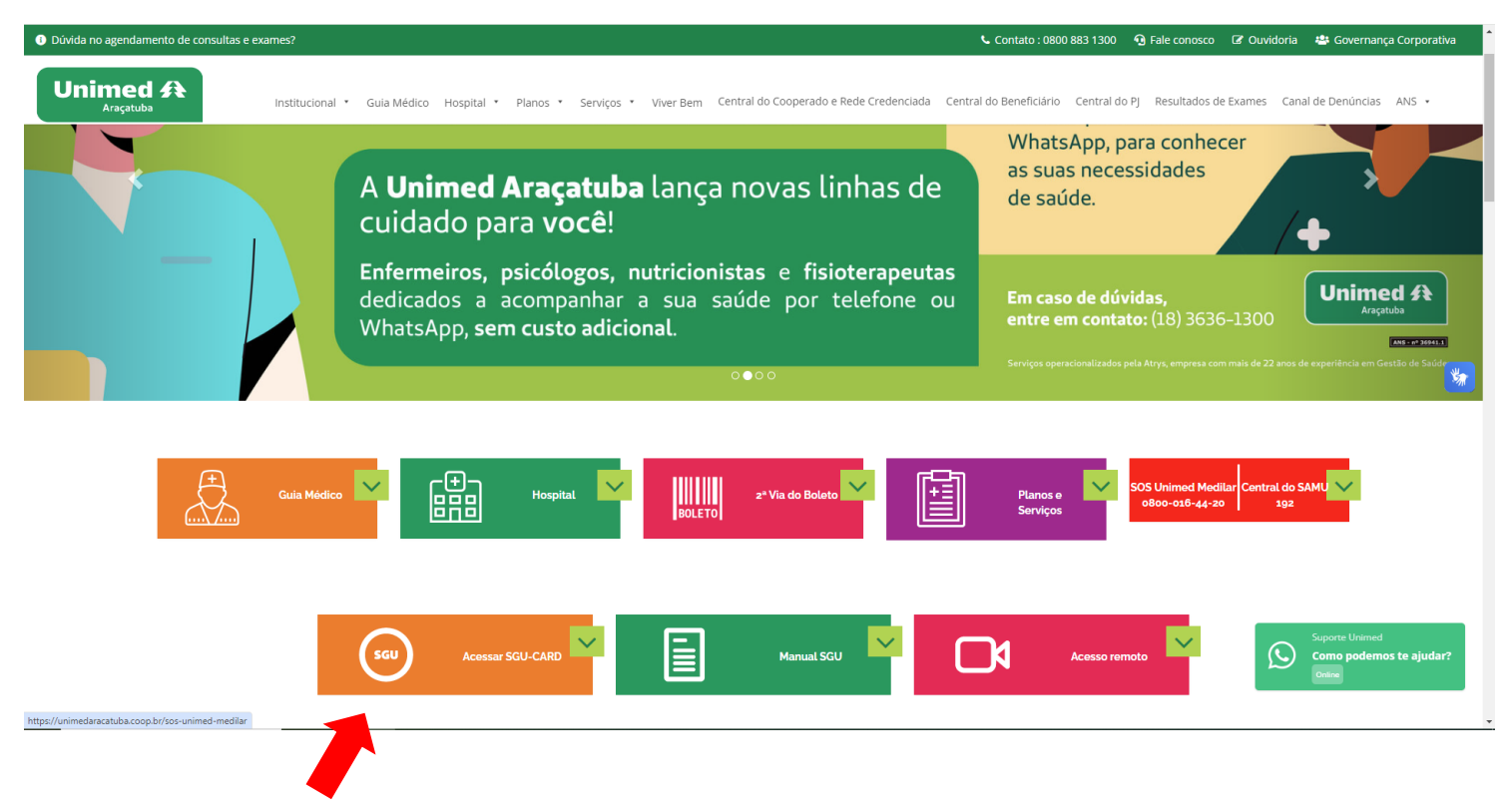

Ao clicar no ítem Acesso ao SGUCARD, você será direcionado à tela de login

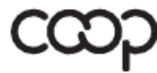

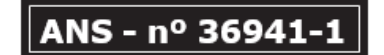

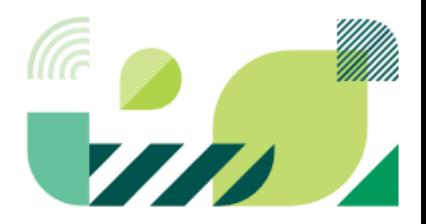

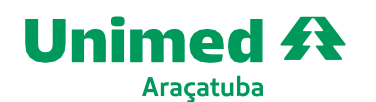

**www.unimedaracatuba.coop.br** RuaRio de Janeiro,357 16015-150 - VilaMendonça- Araçatuba- SP **T.** (18)3636-1300

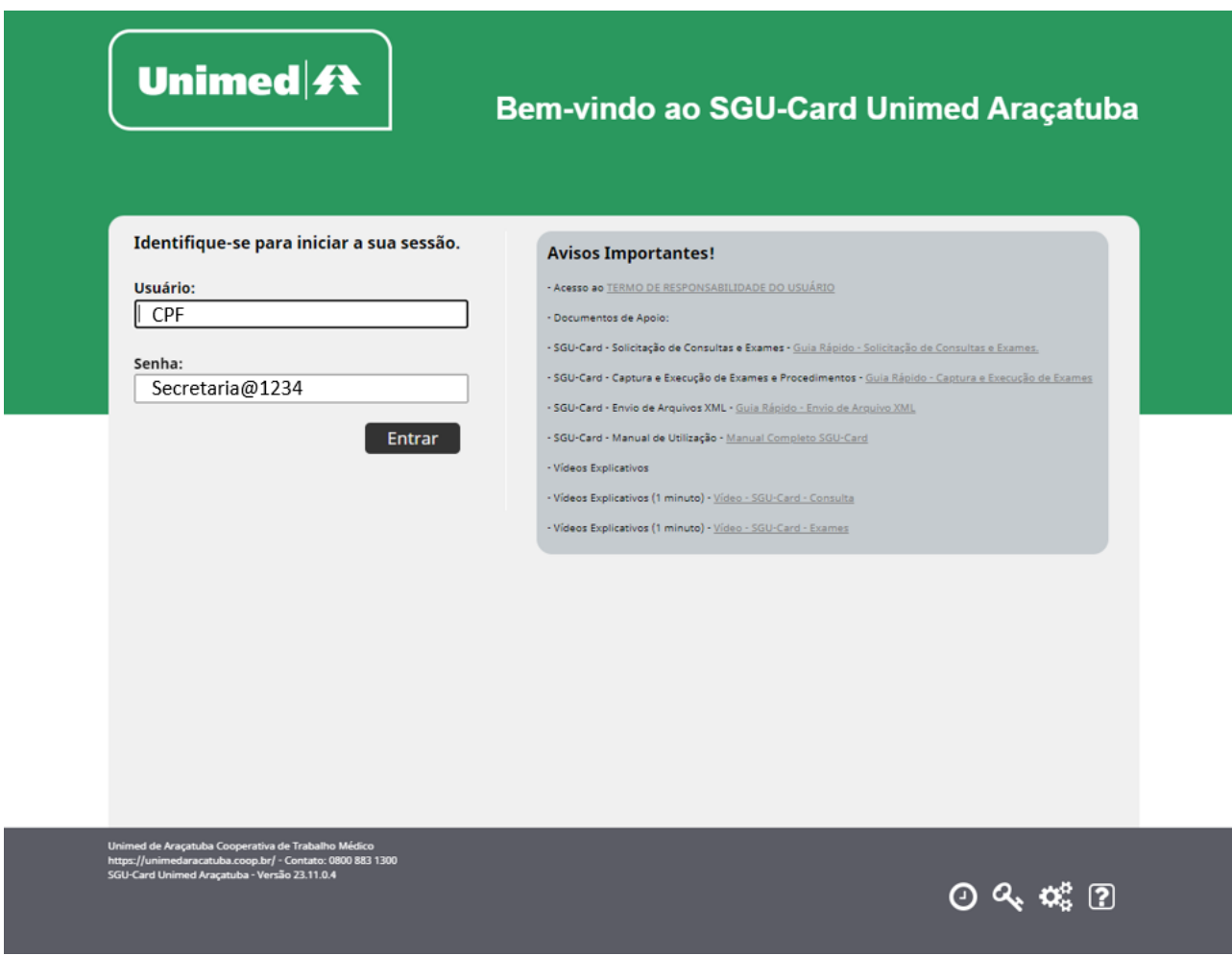

## **Como obter login e senha de acesso?**

Todos os médicos e secretárias que participaram o treinamento já possuem o cadastro na ferramenta. O login é o número do CPF do usuário.

A senha padrão é Secretaria@1234, no entanto, ao acessar o sistema de produção pela primeira vez, será necessário cadastrar uma nova senha.

Se você esqueceu a senha de acesso, basta clicar no ícone que um e mail será encaminhado ao endereço cadastrado para que seja cadastrada uma nova.

Para médicos e secretárias que não participaram do treinamento, o setor de Relacionamento com o Cooperado encaminhou um formulário eletrônico dedicado à coleta de informações essenciais para a criação de logins destinados a todos os usuários envolvidos na operacionalização do sistema, à medida que o formulário retorna com os dados necessários, os logins têm sido criados e encaminhados aos respectivos usuários.

Se você não recebeu o formulário ou não recebeu login e senha, entre em contato via **Whatsapp 18 99201- 2726**

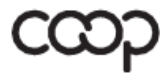

ANS - nº 36941-:

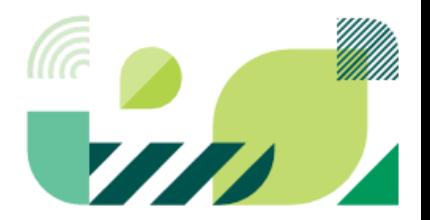

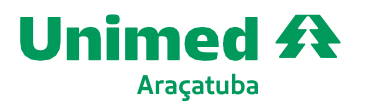

**www.unimedaracatuba.coop.br** RuaRio de Janeiro,357 16015-150 - VilaMendonça- Araçatuba- SP **T.** (18)3636-1300

## **2. Não sei como fazer solicitações no novo sistema, e agora?**

No mês de dezembro/2023, a Unimed Araçatuba disponibilizou treinamento para os cooperados, prestadores e suas respectivas secretárias. Caso não tenha participado do treinamento, entre em contato com a Unimed para que possamos auxiliar.

Também foram disponibilizados 03 (três) materiais de apoio que podem ser consultados na página da login da ferramenta.

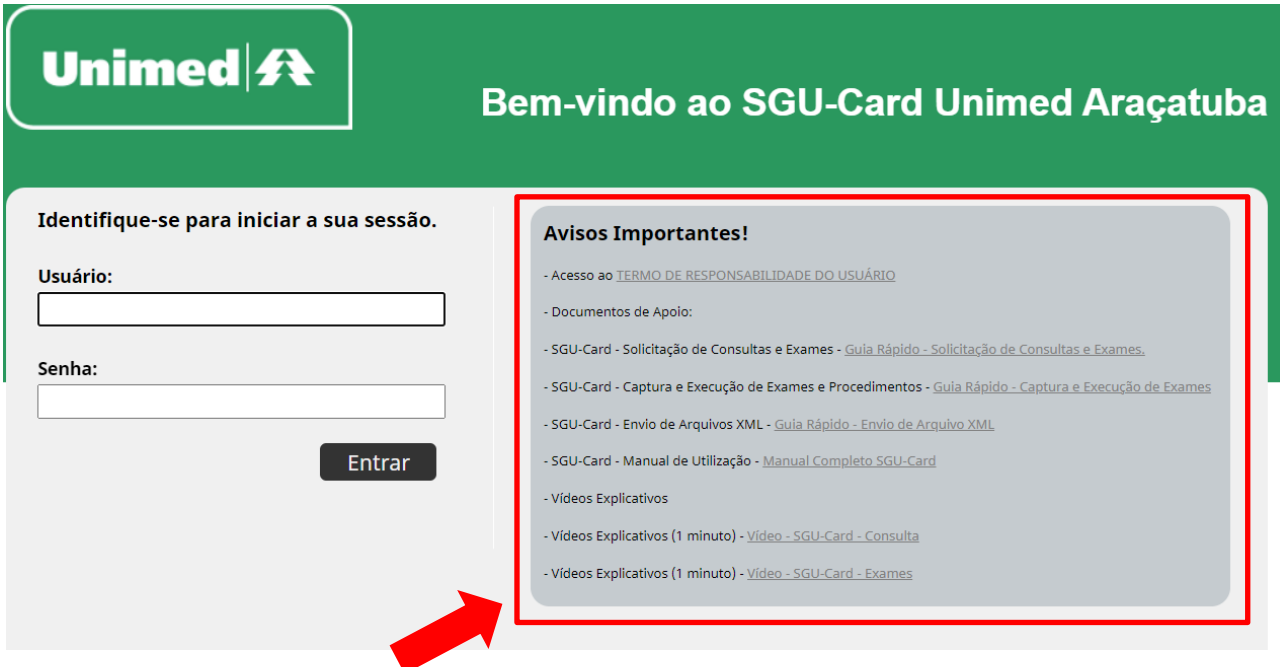

# **3. As guias físicas já autorizadas poderão ser executadas?**

- As guias físicas emitidas antes do dia 04/01/2024 que já se encontram autorizadas e com a validade vigente poderão ser executadas normalmente. O envio da produção ocorrerá como de costume: por entrega da guia física ou envio de XML ao setor de Contas Médicas.
- As guias físicas emitidas antes do dia 04/01/2024 que ainda **não** foram autorizadas devem ser inseridas no novo sistema pelo prestador executor, pelo setor de Atendimento da Unimed Araçatuba ou em um de nossos postos de atendimento, a guia física deverá ser digitalizada e anexada a solicitação no novo sistema.

# **4. As autorizações que estão no sistema On Line (Interfocus) ainda poderão ser executadas?**

**SIM!** Visando minimizar os impactos da migração, o sistema Interfocus continuará ativo para execução dos procedimentos previamente autorizados e com prazo de validade vigente. Ressaltamos que as novas solicitações devem ser realizadas pelo sistema SGU CARD

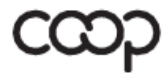

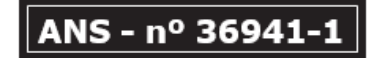

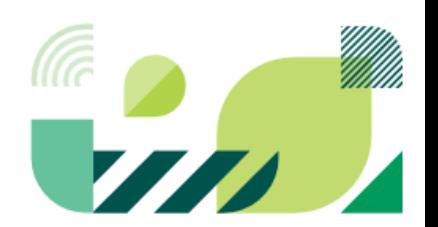

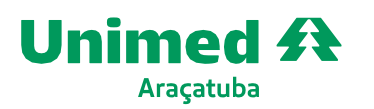

## **5. Como ficará o atendimento aos beneficiários com GAT?**

- GATs emitidas antes do dia 04/01/2024 e com a validade vigente poderão ser atendidas normalmente. O envio da produção ocorrerá como de costume: por entrega da guia física ou envio de XML ao setor de Contas Médicas.
- GATs emitidas após o dia 04/01/2024 devem ser inseridas no novo sistema pelo setor de Atendimento da Unimed Araçatuba ou em um de nossos postos de atendimento.

### **6. Posso continuar solicitando os exames e procedimentos em guias físicas?**

A partir de 04/01/2024, todas as solicitações de consultas, exames, tratamentos ambulatoriais e internações sem OPME devem ser solicitados no novo sistema, e não serão aceitos em guias físicas.

**As cirurgias com OPME**, **Quimioterapias, Radioterapias** (que demandam um pouco mais de treinamento para inserção de informações) serão aceitas em formato físico por 60 dias a partir da data da virada do sistema, sendo que para estes atendimentos a Operadora que realizará a inserção manual da solicitação em sistema, e as autorizações já serão liberadas de forma eletrônica, não havendo a necessidade de guia física de autorização. Caso o cooperado ou prestador opte por trafegá-las de forma eletrônica, o sistema estará apto para receber.

### **7. Como fazer com os pedidos de médicos não cooperados?**

O recurso credenciado terá autonomia para realizar a inserção do pedido avulso para a Unimed dentro do sistema SGUCARD, conforme previamente demonstrado em treinamento.

O passo a passo está detalhado no material de apoio denominado Captura e [Execução](https://drive.google.com/file/d/1aynwXTHlbzx1xcH0LhGGTJJLJBNCRdMo/view?usp=drive_link) de Exames, disponível na página de login do SGU.

#### **8. Em caso de dúvidas e necessidade de suporte, como proceder?**

Entre em contato com o **SAC** através do telefone **0800 883-1300 ou 18 36361300**, que sua dúvida será esclarecida ou direcionada para um técnico especializado.

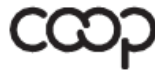

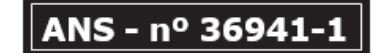

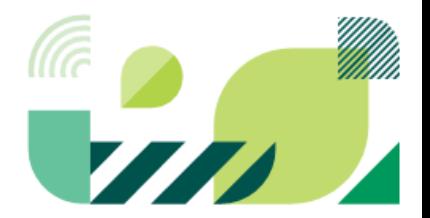